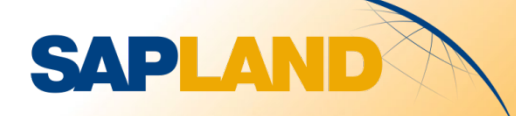

## **ERMS - Система управления электронной почтой в SAP CRM**

### План

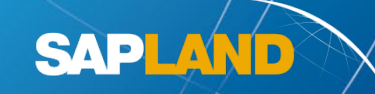

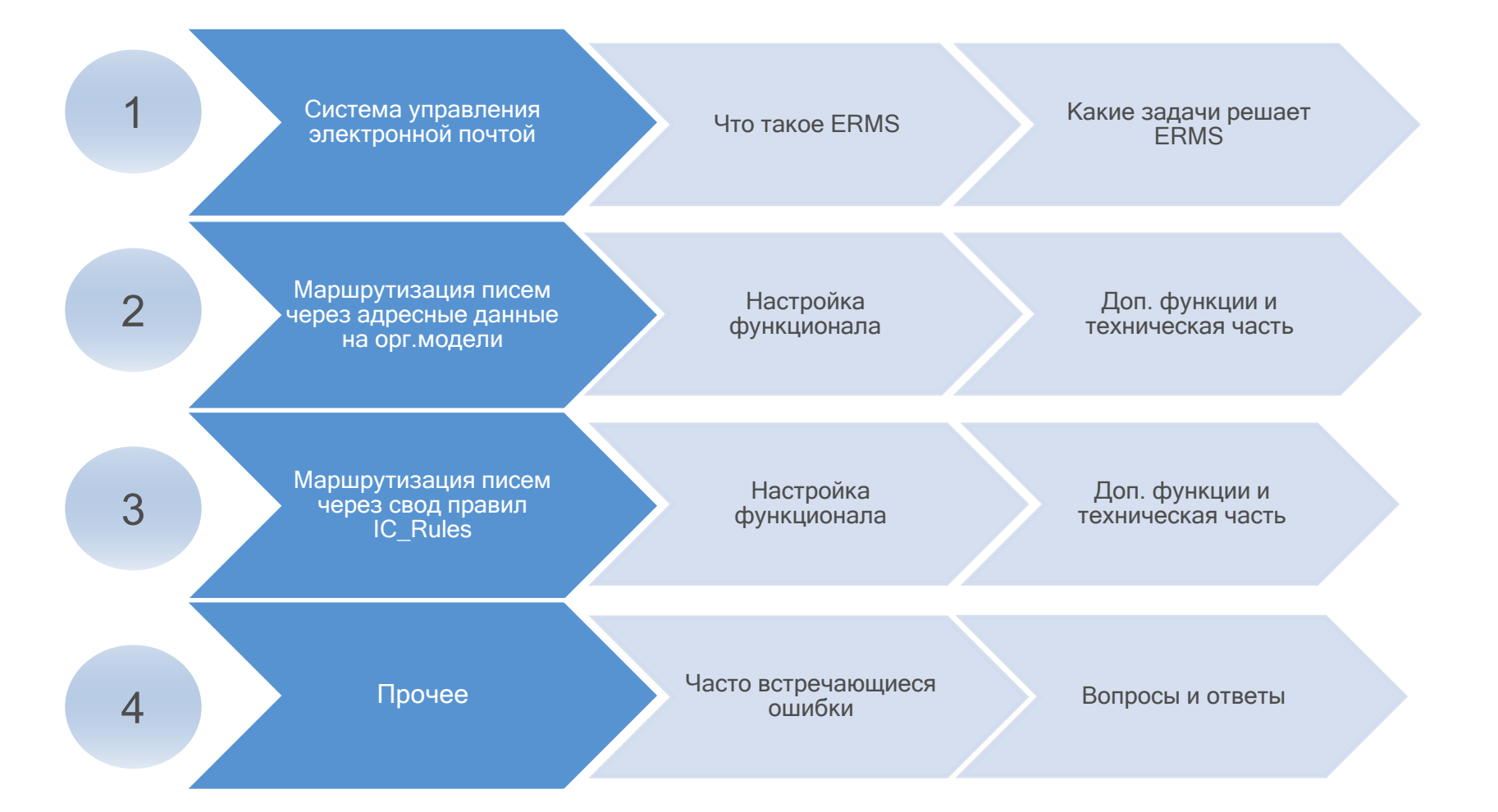

### ERMS и его задачи

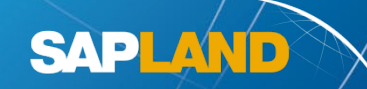

ERMS (E-Mail Response Management System) - система управления электронной почтой в SAP CRM.

Канал связи «Электронная почта» - это поток входящих писем в системе SAP CRM.

#### Инструменты ERMS для обработки писем:

- маршрутизация писем внутри системы SAP CRM
- переадресация входящих писем во вне SAP CRM
- настройка автоответа и автоуведомления для входящих писем
- обработка отчета о доставке писем (bounce management)

Критерии письма, на основании которых выполняется обработка:

- адрес отправителя
- адрес получателя
- тема письма
- содержание (текст) письма

**SAPLAND** 

### Бизнес-сценарий.

- Организация имеет представительство в двух странах: Россия и Украина.
- Для связи Клиентов с организацией зарегистрировано два электронных адреса:
	- [testcontact.ua@xxxxx.com](mailto:testcontact.ua@xxxxx.com)
	- [testcontact.ru@xxxxx.com](mailto:testcontact.ru@xxxxx.com)
- Обработкой входящих писем занимаются 2 подразделения:
	- КЦ-Украина письма, приходящие на адрес testcontact.ua[@xxxxx.com](mailto:testcontact.ua@xxxxx.com)
	- КЦ-Россия письма, приходящие на адрес [testcontact.ru@xxxxx.com](mailto:testcontact.ru@xxxxx.com)

### Бизнес-сценарий (продолжение).

- Клиент отправляет письмо.
- Письмо попадает в систему SAP CRM.
- Система SAP CRM на основании адреса получателя маршрутизирует письмо в соответствующую группу обработки.

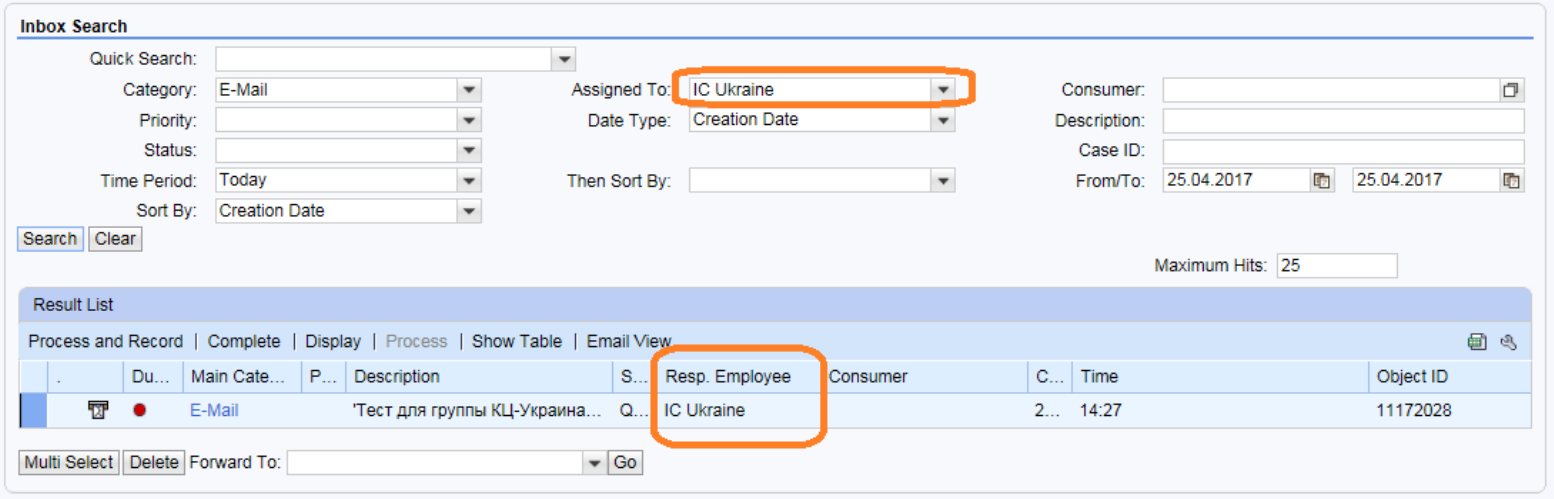

**SAPLAND** 

Механизм работы поиска входящих писем в интерфейсе IC Inbox с использованием критерия Assigned To хорошо описан в

статье<https://wiki.scn.sap.com/wiki/pages/viewpage.action?pageId=337413159>

#### Бизнес-сценарий (продолжение).

• В детальной информации письма можно видеть адрес получателя **testcontact.ua[@xxxxx.com](mailto:testcontact.ua@xxxxx.com)**, на основании которого была осуществлена автоматическая маршрутизация его в подразделение КЦ-Украина.

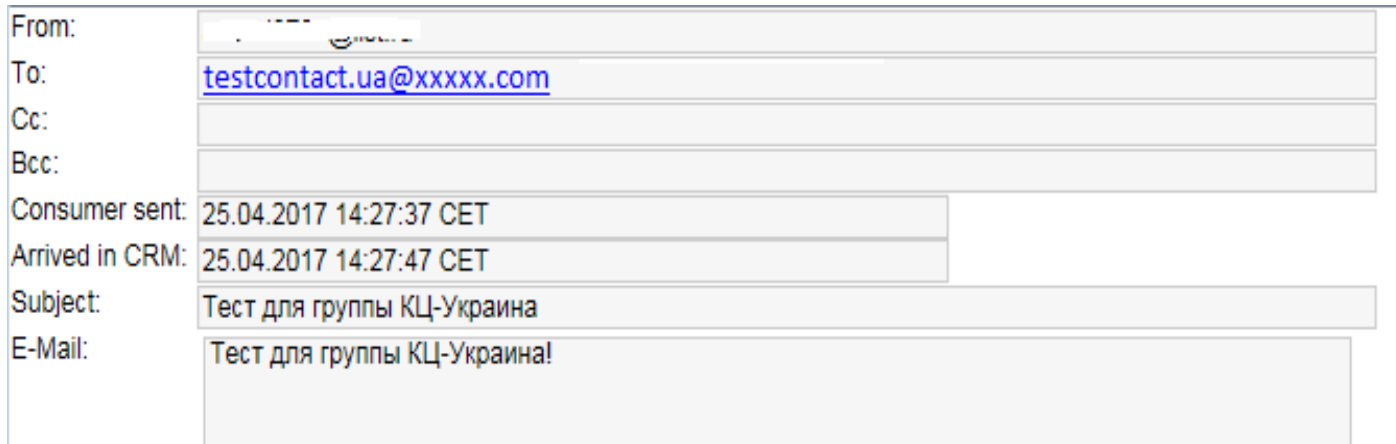

#### Немного технических деталей.

Письмо в системе SAP CRM оборачивается в BOR-объект – бизнес объект системы SAP (транзакция SWO1).

Для данного объекта запускается поток операций (WORKFLOW), в котором на определенном шаге формируется задача (TASK). Именно данная задача является диалоговым шагом потока операций, который пользователи видят и обрабатывают в системе SAP CRM.

**SAPLAND** 

К данному шагу в качестве ответственного партнера назначается одно из наших подразделений (орг. единица из орг. структуры). Соответственно, всем пользователям, которые принадлежат в организационной структуре к этому же подразделению, будет доступен для обработки данный диалоговый шаг.

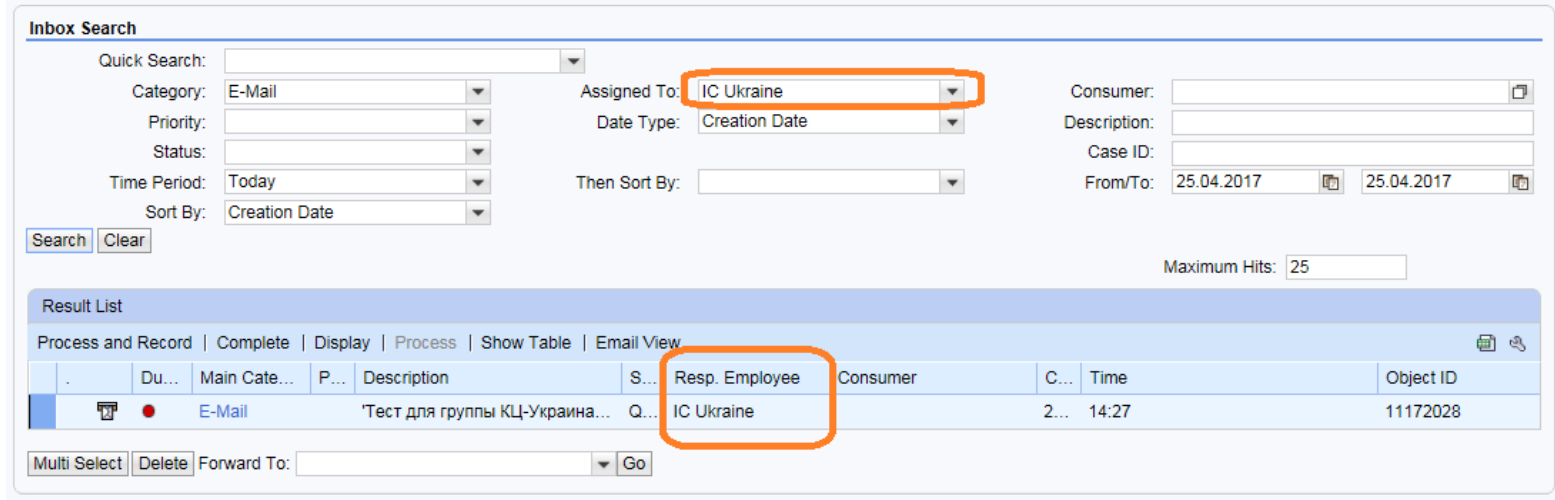

#### Необходимые условия.

- В ИТ инфраструктуре присутствует SMTP почтовый сервер.
- На этом сервере заведены электронные адреса, письма приходящие на которые перенаправляются в SAP CRM.

**SAPLAND** 

- В системе SAP CRM выполнены настройки для обмена e-mail сообщениями между системой SAP CRM и SMTP почтовым сервером:
	- настроены профильные параметры (транзакция RZ10)
	- настроен служебный пользователь для обработки входящих сообщений (транзакция SU01)
	- настроен SMTP сервер в системе SAP CRM (транзакция SICF).

#### SAP Note.

• 455140 = Configuration of e-mail, fax, paging SMS via SMTP.

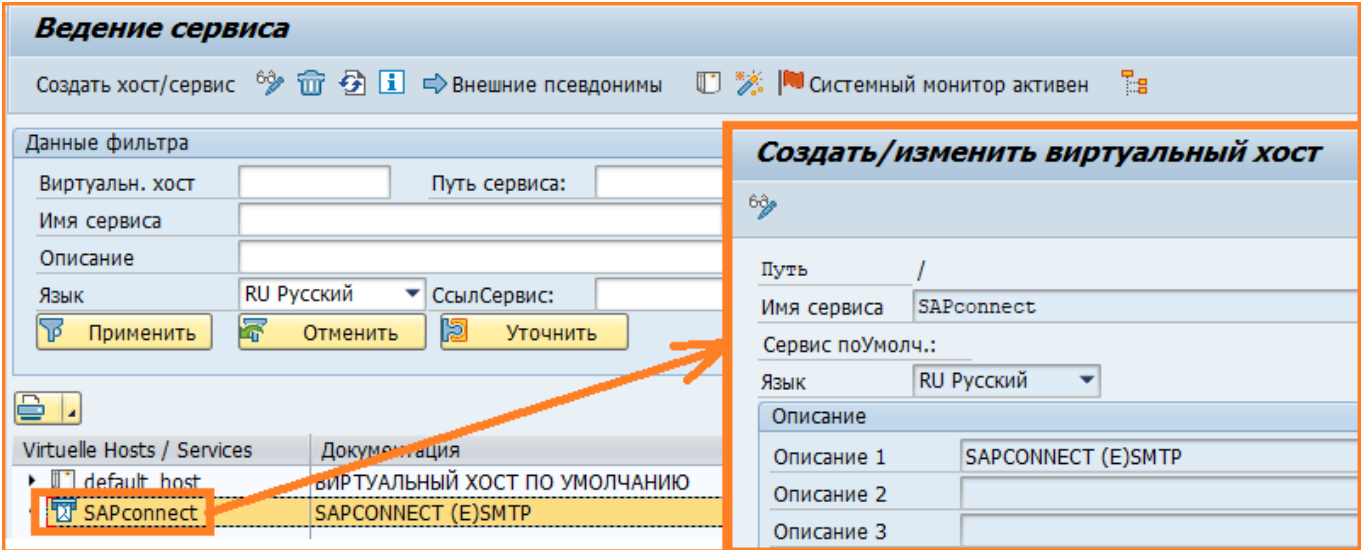

#### Процедура настройки – Настройка организационной модели.

• Транзакция PPOMA\_CRM, создаем соответствующие Орг.Единицы.

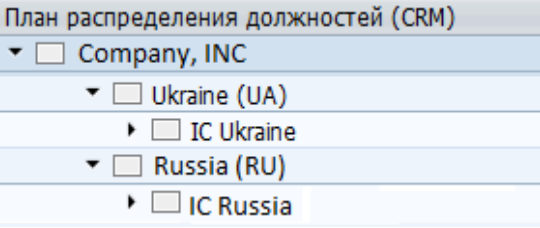

Сотрудники, обрабатывающие письма на адрес testcontact.ua[@xxxxx.com](mailto:testcontact.ua@xxxxx.com), привязываются к орг. единице «IC Ukraine».

- Сотрудники, обрабатывающие письма на адрес [testcontact.ru@xxxxx.com,](mailto:testcontact.ru@xxxxx.com) привязываются к орг. единице «IC Russia».
- На орг. единицах «IC Ukraine» и «IC Russia» указываются соответствующие адреса электронной почты.
	- testcontact.ua[@xxxxx.com](mailto:testcontact.ua@xxxxx.com)
	- [testcontact.ru@xxxxx.com](mailto:testcontact.ru@xxxxx.com)

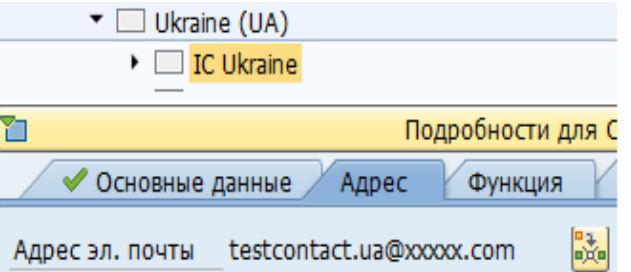

#### Создание адресов получателей сообщений электронной почты.

- Меню настройки: SPRO Управление связями с клиентами WebClient центра взаимодействия Входящая почта агента Параметры настройки для асинхронной обработки входящих сообщений – Обработать адреса получателей сообщений эл. почты и факсов.
- Транзакция CRMC\_IC\_AUIADDR.

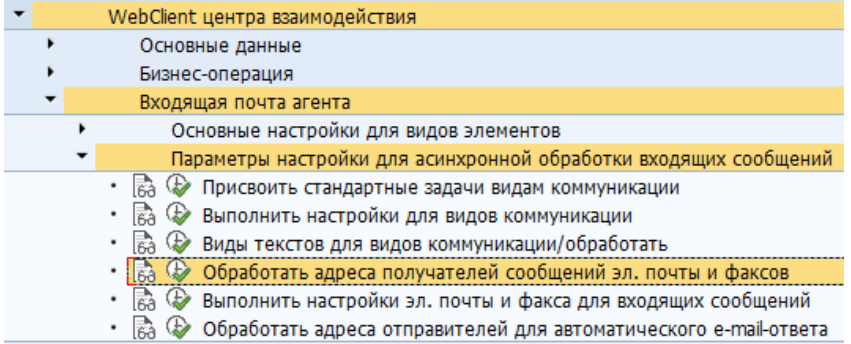

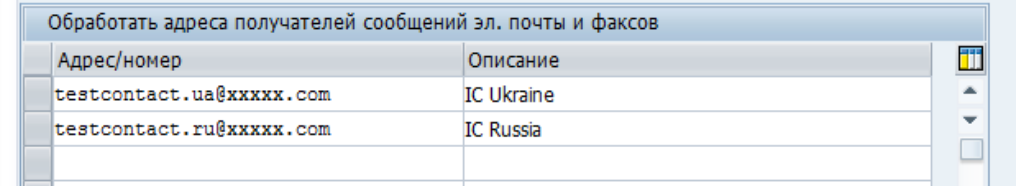

## **SAPLAND**

#### Определение получателей.

• Транзакция – SO28.

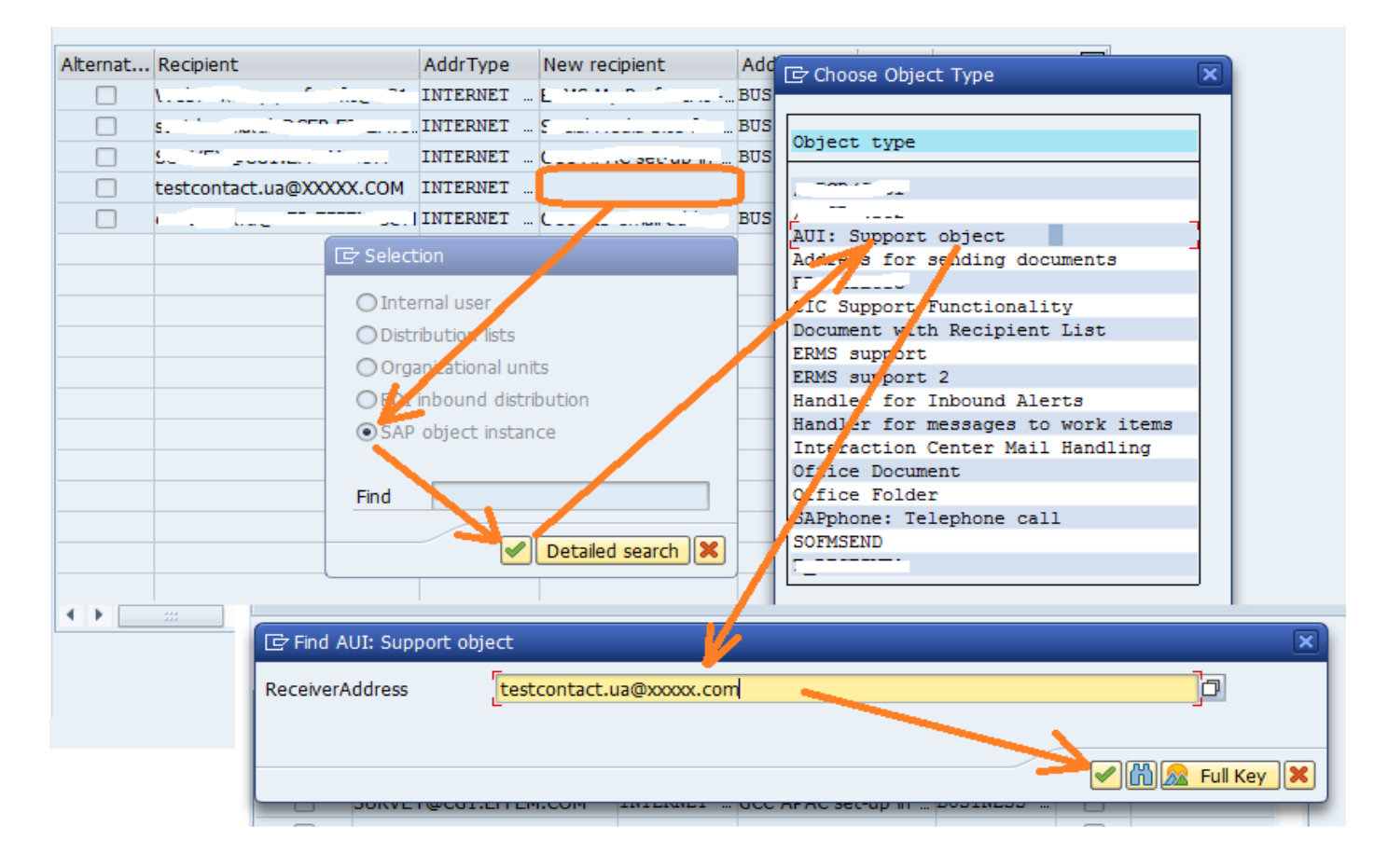

#### Настройка связи типов событий.

• Транзакция – SWETYPV.

В данной транзакции выполняется настройка для запуска стандартного потока операций WS14000164 для входящего письма в системе SAP CRM.

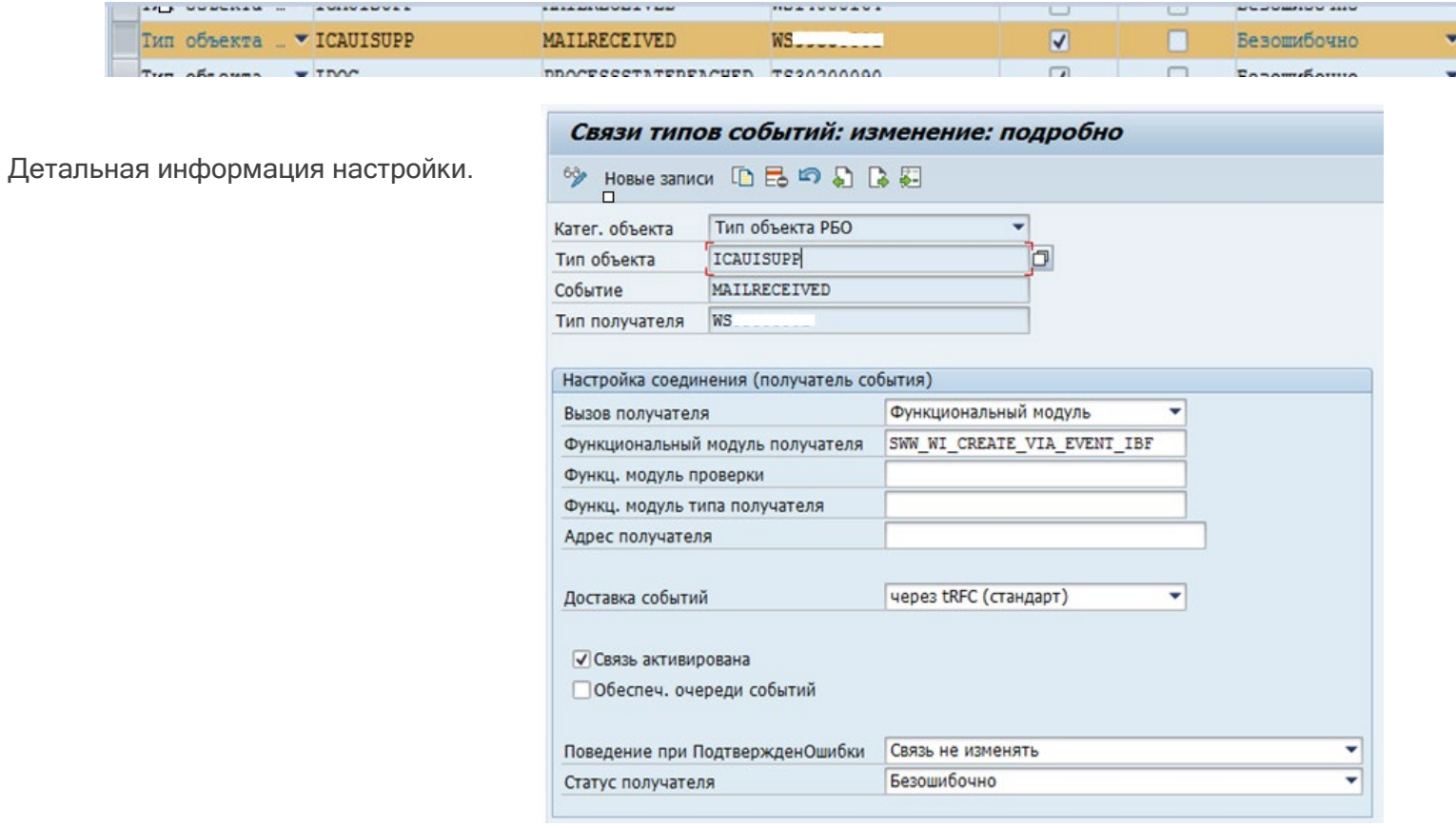

#### Присвоение стандартных задач видам коммуникаций.

• Меню настройки: SPRO – Управление связями с клиентами – WebClient центра взаимодействия – Входящая почта агента - Параметры настройки для асинхронной обработки входящих сообщений – Присвоить стандартные задачи видам коммуникации.

**SAPLAND** 

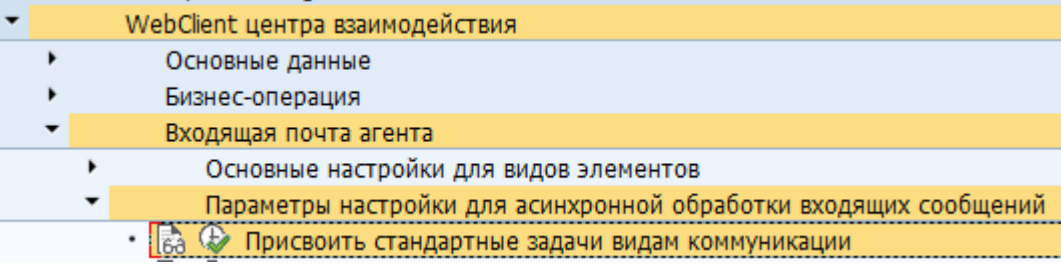

Посредством данной настройки выполняется привязка задачи TS14008030 потока операций WS14000164 к виду связи INT «E-Mail».

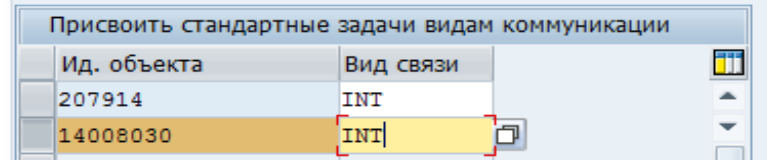

Именно данная задача является диалоговым шагом потока операций, который пользователи видят и обрабатывают в системе SAP CRM.

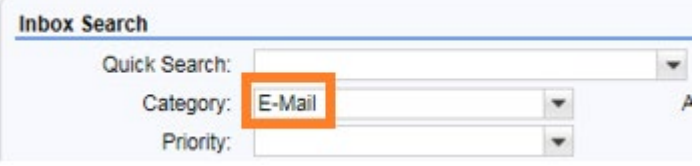

#### Настройки успешно выполнены!

#### Тестирование.

- Отправляем письмо на один из электронных адресов *testcontact.ua[@xxxxx.com](mailto:testcontact.ua@xxxxx.com) или [testcontact.ru@xxxxx.com](mailto:testcontact.ru@xxxxx.com)* 

**SAPLAND** 

- Заходим в WebUI интерфейс - меню «Входящая почта (Inbox Search)».

- Проверяем, что письмо корректно маршрутизировано в соответствующую группу, то есть в качестве ответственного партнера назначено корректное ответственное подразделение.

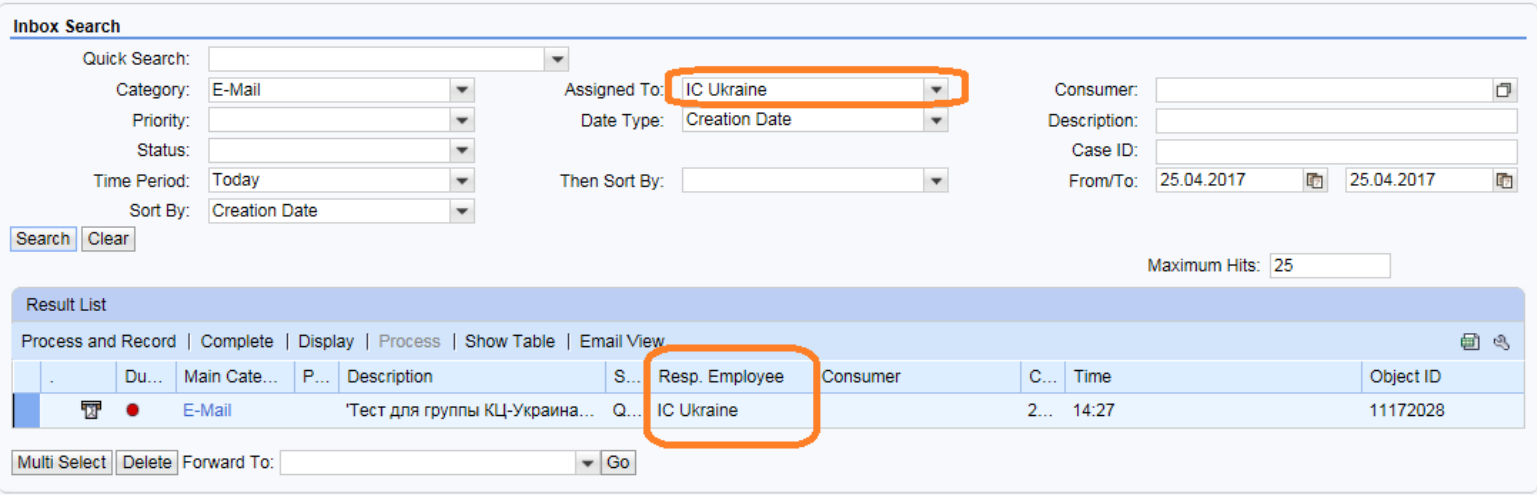

### Маршрутизация писем Доп. Функции

#### Переопределение правила маршрутизации.

• Меню настройки: SPRO – Управление связями с клиентами – WebClient центра взаимодействия – Входящая почта агента – Параметры настройки для асинхронной обработки входящих сообщений – Выполнить настройки для видов коммуникации.

**SAPLAND** 

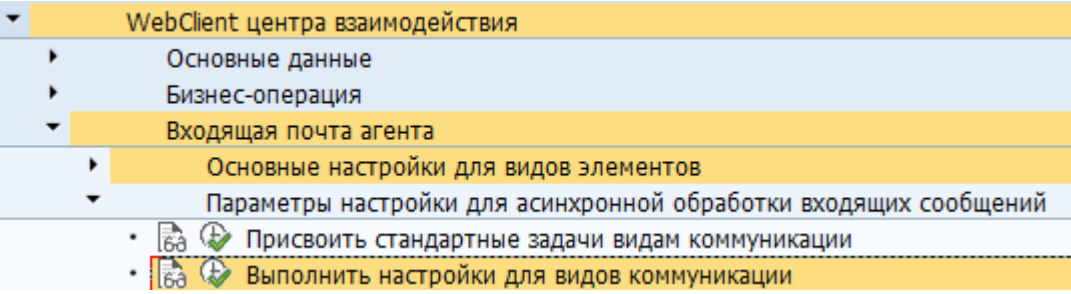

Правило Маршрутизации – вы можете задать новое правило (транзакция PFAC), которое переопределит стандартный алгоритм поиска орг. единицы на основании адреса получателя.

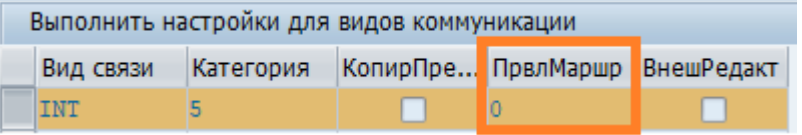

### Стандартный алгоритм поиска

- Правило AC14000156
- Функциональный модуль AUI\_MAIL\_FIND\_AGENTS\_FOR\_ADDR

### Маршрутизация писем Доп. Функции

#### Дополнительные функции.

Меню настройки. SPRO -> Управление связями с клиентами -> WebClient центра взаимодействия -> Входящая почта агента -> Параметры настройки для асинхронной обработки входящих сообщений –> Выполнить настройки эл. почты и факса для входящих сообщений.

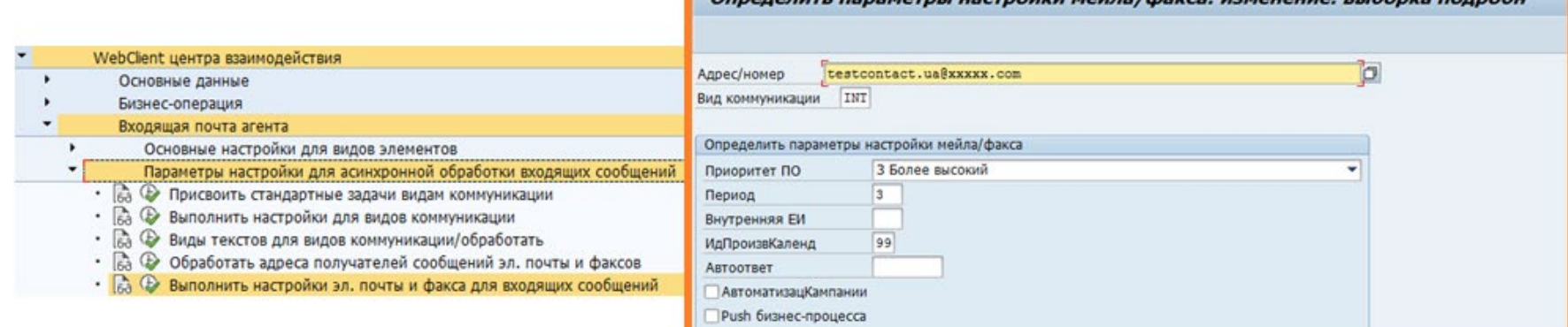

#### Дополнительные функции потока операций WS14000164:

- Приоритет потока операций
- Время для обработки диалоговой задачи
- Автоматическая отправка автоответа
	- Стандартная задача TS14007921 (транзакция PFTC)
- Определение маркетинговой кампании
- Индикатор для Push бизнес-процесса

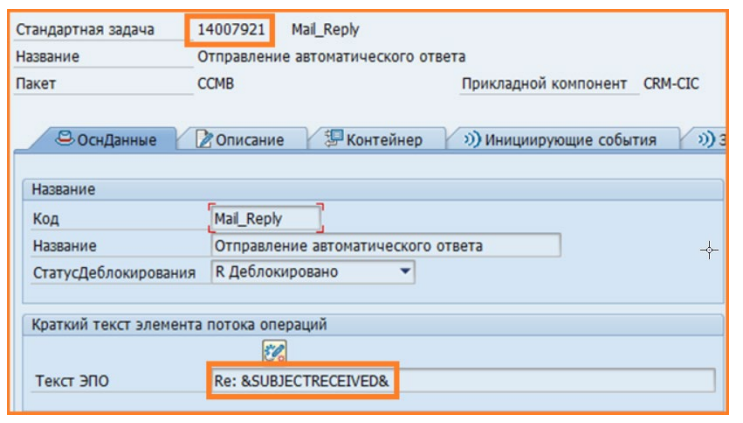

rnu uzernağını yağra (manez: uzuayayya; sufanya nannafy

### Маршрутизация писем Техническая часть

#### Обработка входящего письма в SAP CRM.

1. При получении входящего письма вызывается класс-обработчик CL\_SMTP\_EXT\_SAPCONNECT, согласно настройке сервиса SAPconnect в транзакции SICF.

**SAPLAND** 

- 2. Далее в системе вызывается метод IF\_SWF\_EVT\_EVENT~RAISE класса CL\_SWF\_EVT\_EVENT и генерируется событие MAILRECIEVED.
- 3. Затем вызывается функциональный модуль SWW\_WI\_CREATE\_VIA\_EVENT\_IBF для запуска потока операций WS14000164.
- 4. Далее идет исполнение самого потока операций WS14000164.
	- Класс CL\_SWF\_UTL\_RUN\_SERVICES
	- Метод EXECUTE\_METHOD\_BOR

На этом описание 1-ого сценария завершено!

#### Бизнес-сценарий.

- Организация имеет представительство в двух странах: Россия и Украина.
- Для связи Клиентов с организацией зарегистрировано два электронных адреса:

[testcontact.ua@xxxxx.com](mailto:testcontact.ua@xxxxx.com)

[testcontact.ru@xxxxx.com](mailto:testcontact.ru@xxxxx.com)

• Обработкой входящих писем занимаются 2 подразделения:

КЦ-Украина – письма, приходящие на адрес testcontact.ua[@xxxxx.com](mailto:testcontact.ua@xxxxx.com)

КЦ-Россия - письма, приходящие на адрес [testcontact.ru@xxxxx.com](mailto:testcontact.ru@xxxxx.com)

Таким образом, Клиент отправляет письмо. Письмо попадает в систему SAP CRM, где на основании адреса получателя осуществляется его маршрутизация в соответствующую группу обработки.

#### Отличие данного сценария.

В данном сценарии используется механизм свода правил *IC Rules*, вместо присвоения электронного адреса получателя в адресных данных на Орг.Единице.

**SAPLAND** 

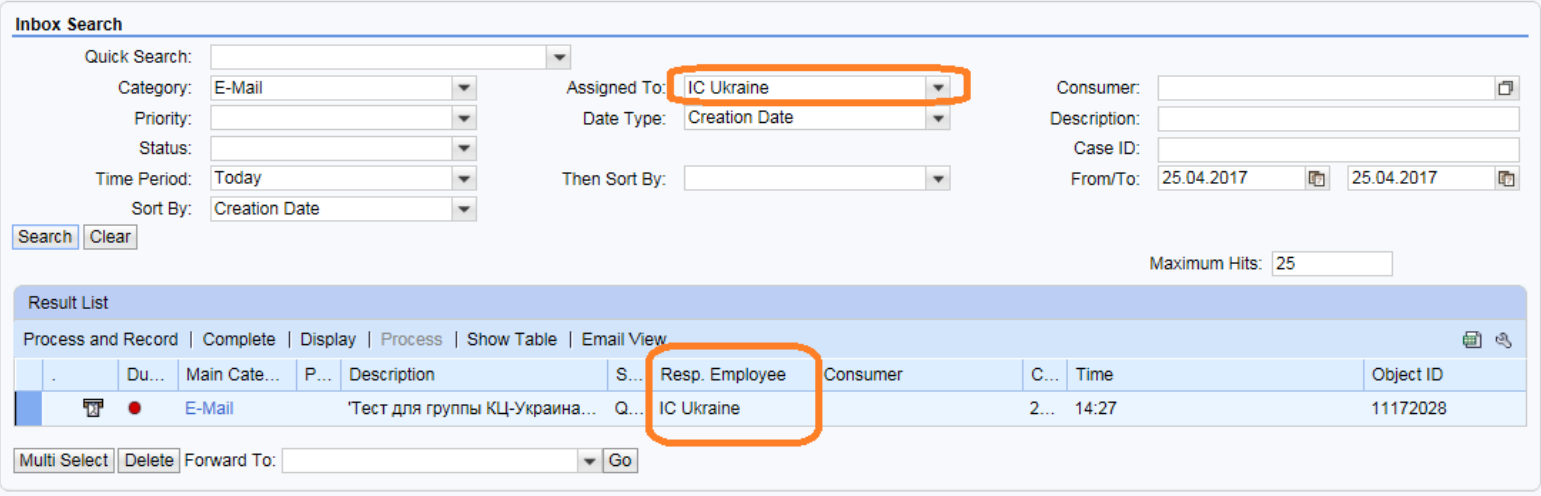

Механизм работы поиска входящих писем в интерфейсе «IC Inbox» с использованием критерия «Assigned To» хорошо описан в статье<https://wiki.scn.sap.com/wiki/pages/viewpage.action?pageId=337413159>

#### Процедура настройки – Настройка организационной модели.

• Транзакция PPOMA\_CRM, создаем соответствующие Орг.Единицы.

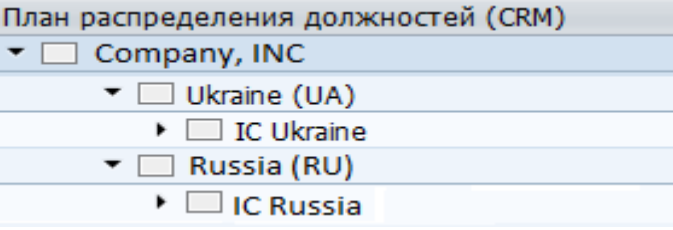

**SAPLAND** 

- Сотрудники, обрабатывающие письма на адрес testcontact.ua[@xxxxx.com](mailto:testcontact.ua@xxxxx.com), привязываются к орг. Единице «IC Ukraine».
- Сотрудники, обрабатывающие письма на адрес [testcontact.ru@xxxxx.com,](mailto:testcontact.ru@xxxxx.com) привязываются к орг. Единице «IC Russia».

Важно – в данном сценарии нет необходимости указывать адрес электронной почты на Орг.Единицах.

#### Создание адресов получателей сообщений электронной почты.

- Меню настройки: SPRO Управление связями с клиентами WebClient центра взаимодействия Входящая почта агента Параметры настройки для асинхронной обработки входящих сообщений – Обработать адреса получателей сообщений эл. почты и факсов.
- Транзакция CRMC\_IC\_AUIADDR.

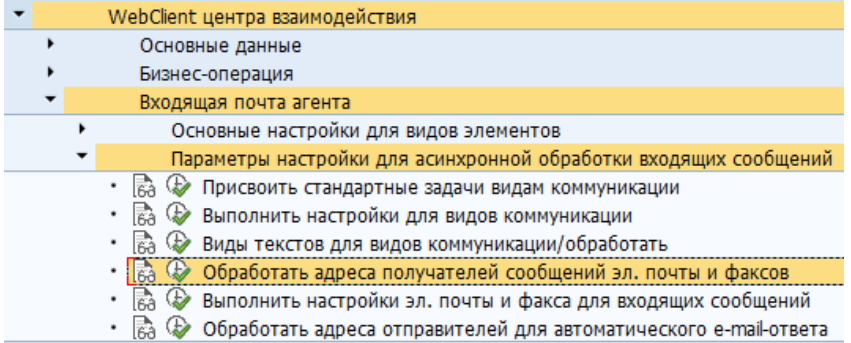

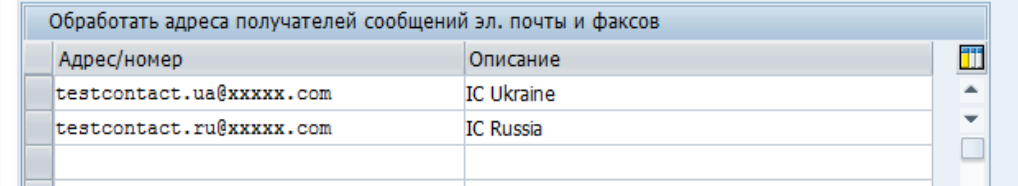

#### Определение получателей.

• Транзакция – SO28.

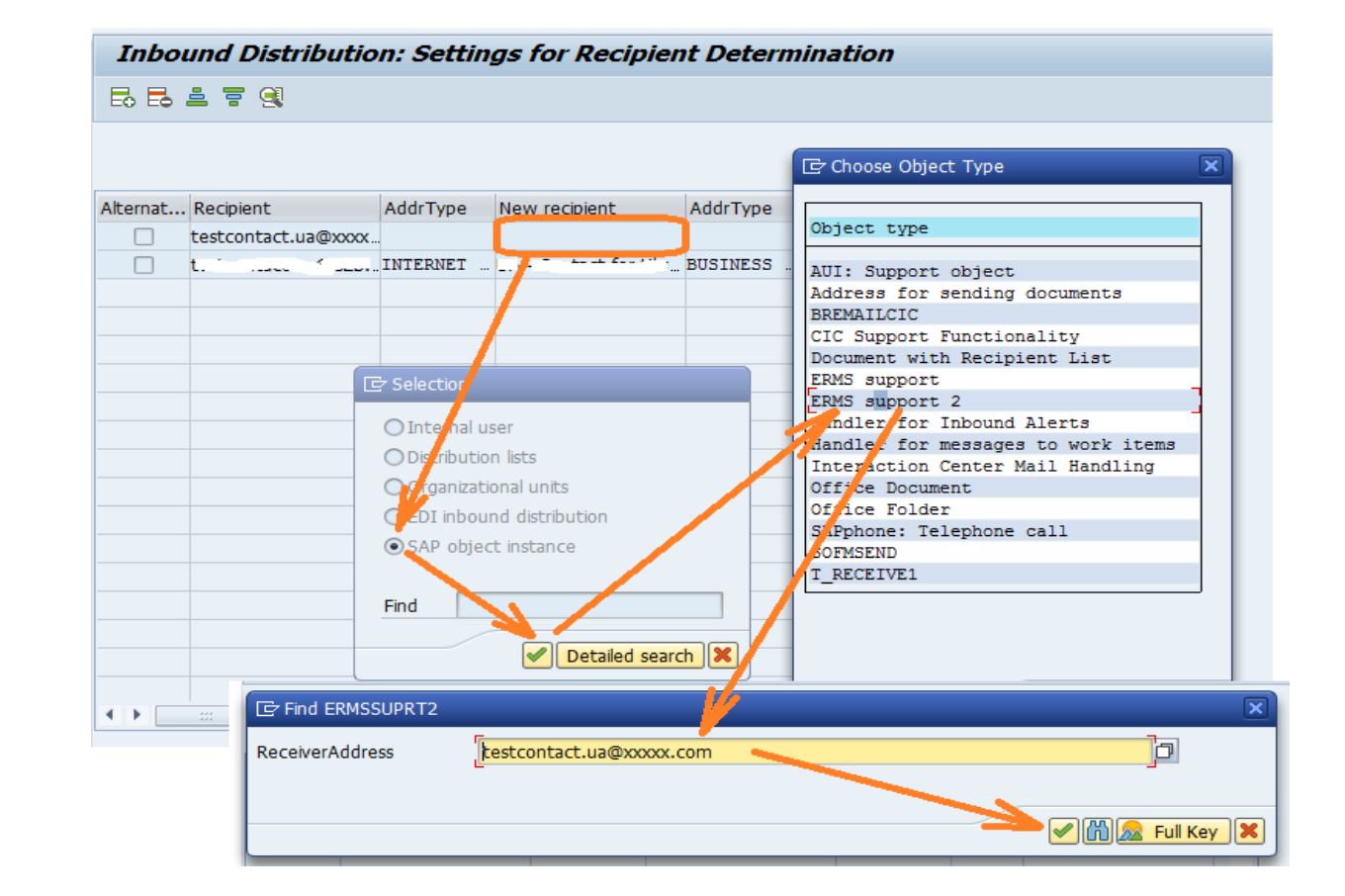

#### Настройка связи типов событий.

• Транзакция – SWETYPV

В данной транзакции выполняется настройка для запуска стандартного потока операций WS00200001 для входящего письма в системе SAP CRM.

**SAPLAND** 

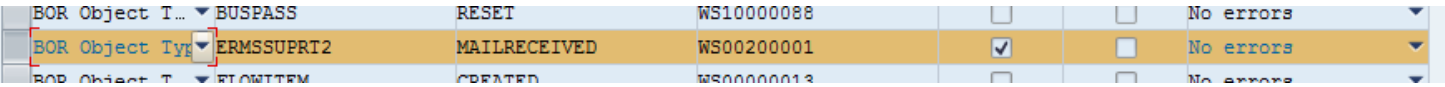

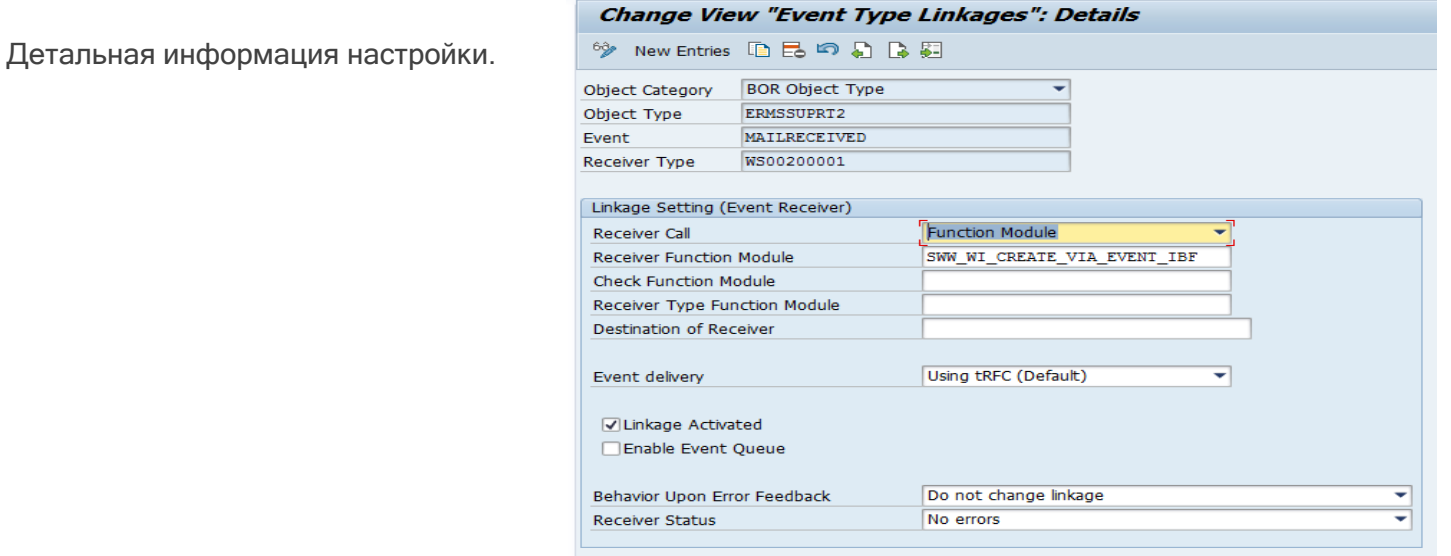

Поток операций WS00200001 осуществляет определение профиля менеджера по сервису и запуск механизма свода правил IC Rules, где указывается правило маршрутизации письма.

#### Присвоение стандартных задач видам коммуникаций.

• Меню настройки: SPRO – Управление связями с клиентами – WebClient центра взаимодействия – Входящая почта агента – Параметры настройки для асинхронной обработки входящих сообщений – Присвоить стандартные задачи видам коммуникации.

**SAPLAND** 

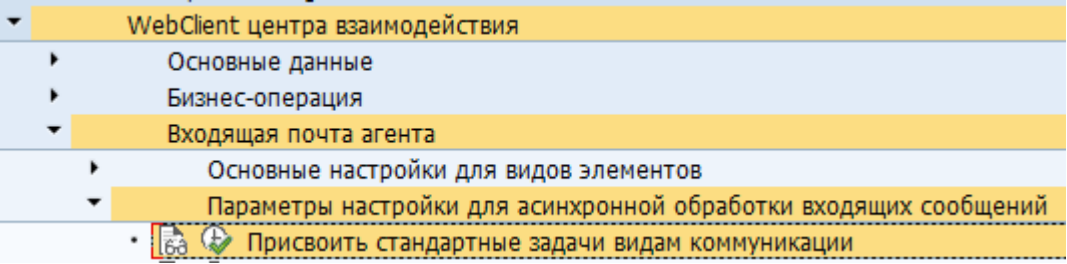

Посредством данной настройки выполняется привязка задачи TS207914 из потока операций WS00200001 к виду связи INT «E-Mail».

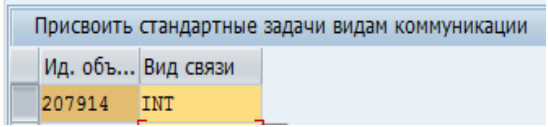

Именно данная задача является диалоговым шагом потока операций, который пользователи видят и обрабатывают в системе SAP CRM.

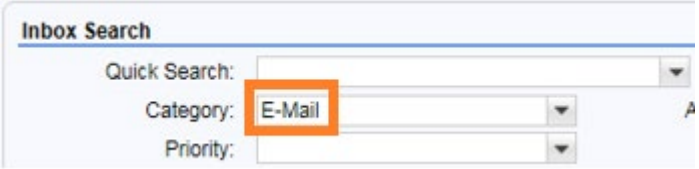

#### Присвоение профиля менеджера по сервису.

Меню настройки: SPRO - Управление связями с клиентами - Управление связями с клиентами - Система управления электронной почтой – Сервис-менеджер – Присвоение профиля менеджера по сервису.

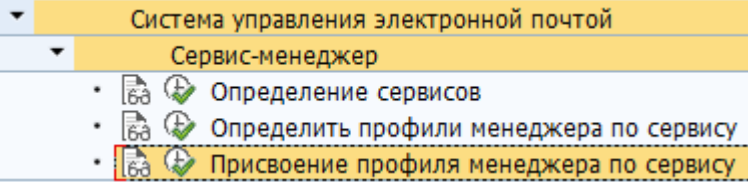

**SAPLAND** 

Данная настройка определяет, что получателю соответствует следующий профиль менеджера по сервису. В нашем случае используется стандартный профиль DEFAULT.

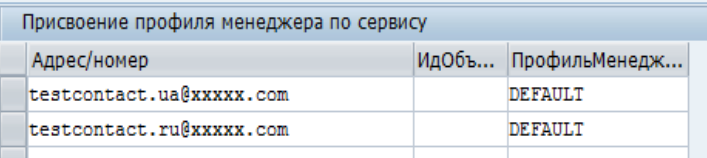

Профиль менеджера по сервису осуществляет запуск правила из свода правил IC Rules. Далее необходимо указать нашему профилю DEFAULT, какое именно правило необходимо запускать.

#### Определение профиля менеджера по сервису.

Меню настройки: SPRO - Управление связями с клиентами - Управление связями с клиентами - Система управления электронной почтой – Сервис-менеджер – Определить профили менеджера по сервису.

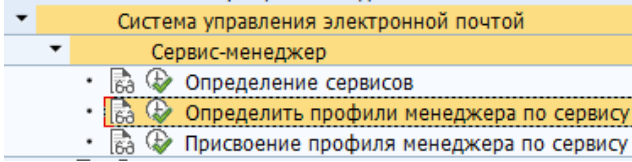

**SAPLAND** 

Данная настройка определяет какое правило из свода правил IC Rules необходимо запускать. В нашем случае используется правило DEFAULT.

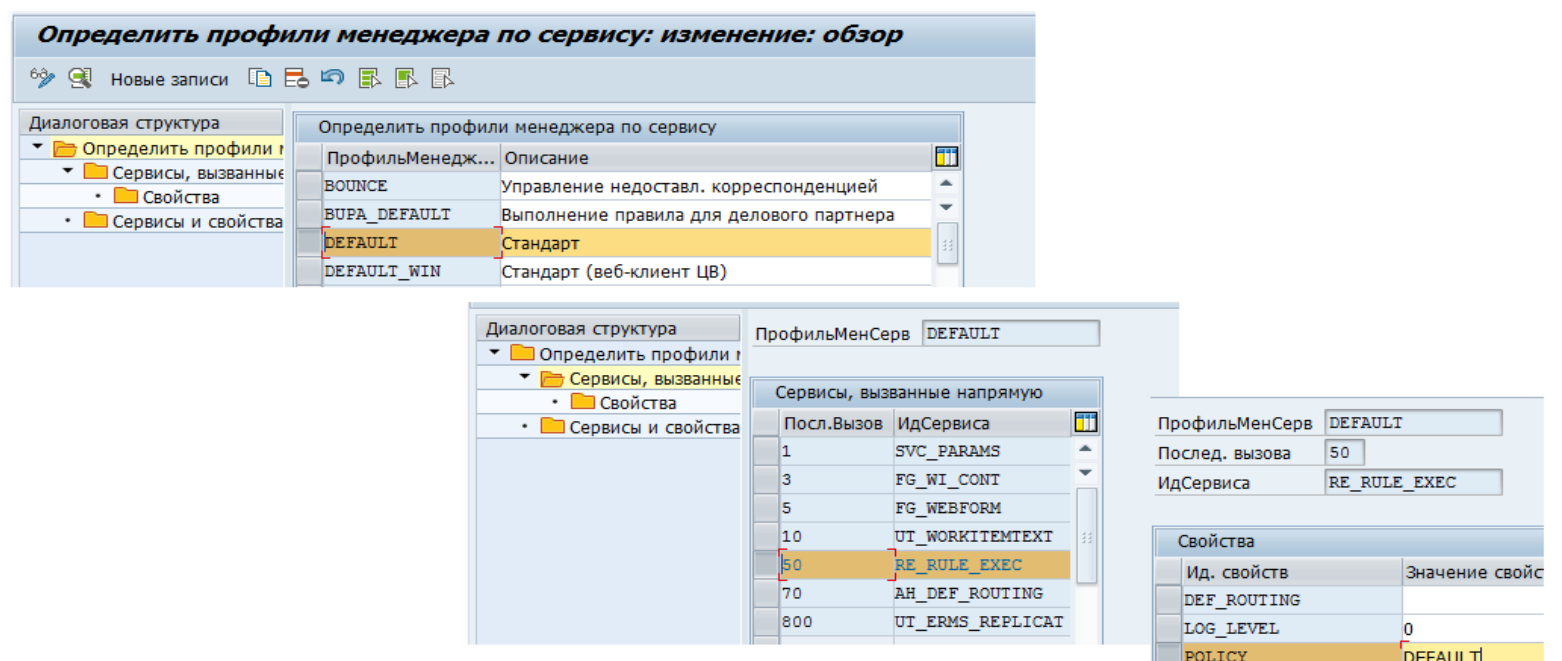

### Настройка свода правил IC Rules.

• Меню настройки: Веб интерфейс бизнес-роли IC\_MANAGER - Моделирование процесса - Своды правил.

В поиске необходимо выбрать правило DEFAULT, которое было указано на предыдущем слайде.

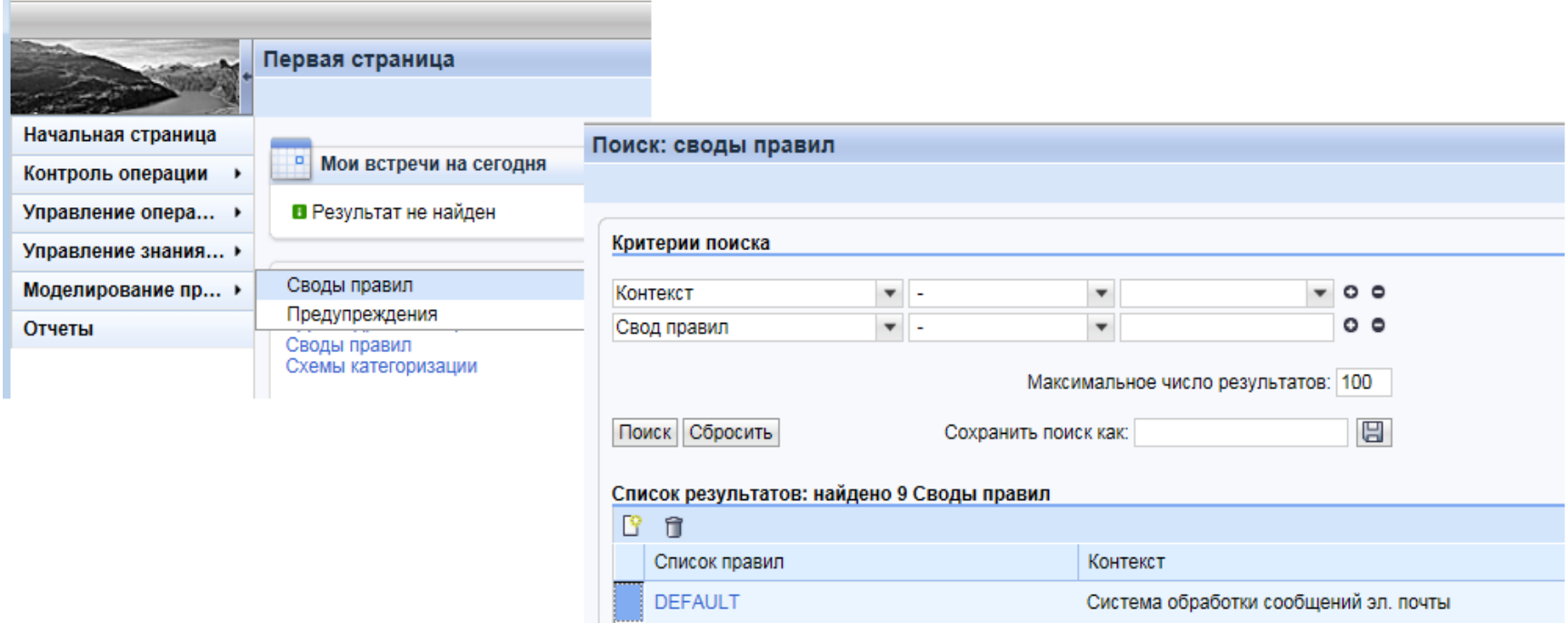

#### Настройка правила DEFAULT.

В рамках данного правила необходимо выполнить настройку по маршрутизации входящих писем на ответственные подразделения, в зависимости от адреса получателя.

**SAPLAND** 

ВАЖНО - в качестве получателя указывается получатель из системы SAP CRM.

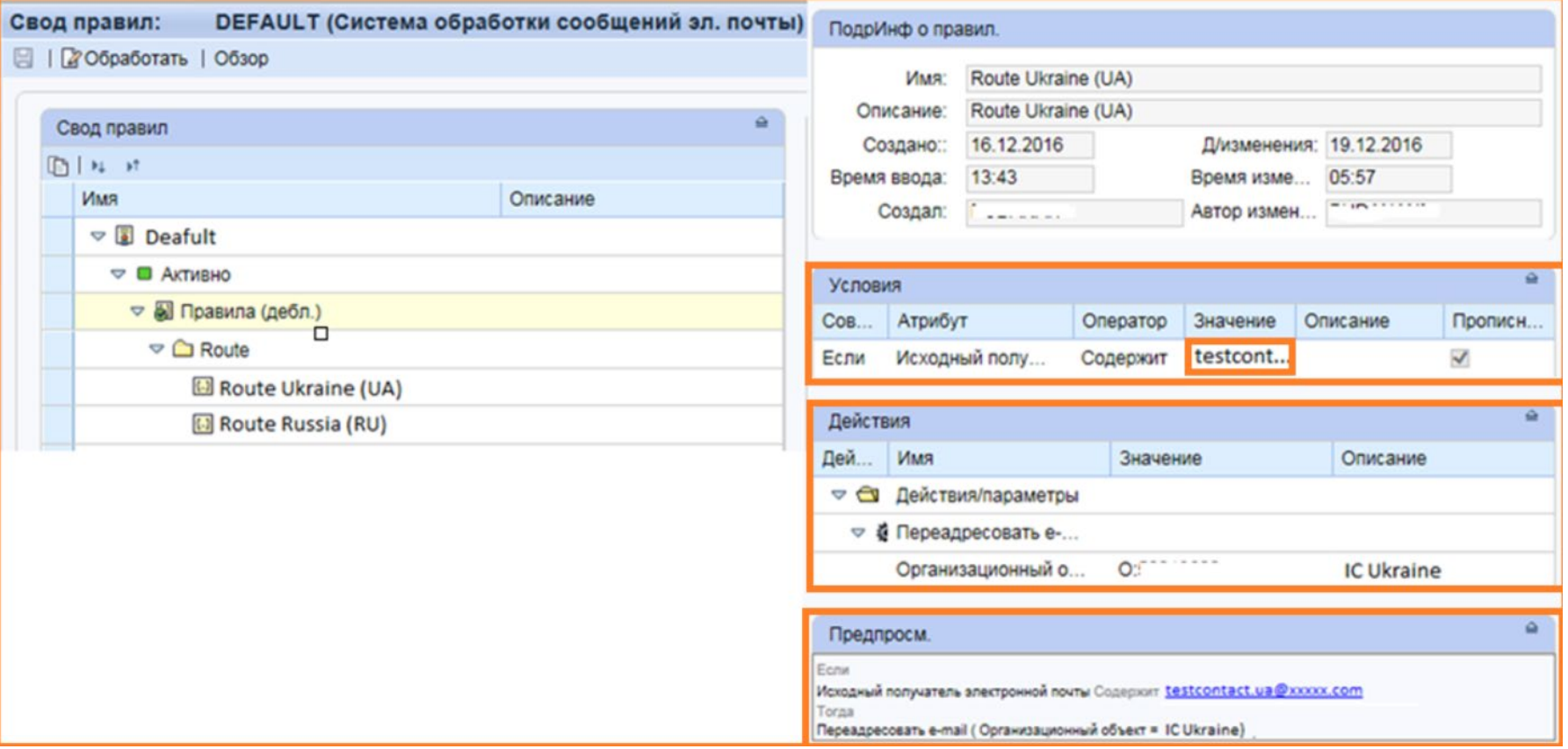

#### Настройки успешно выполнены!

#### Тестирование.

- Отправляем письмо на один из электронных адресов *testcontact.ua[@xxxxx.com](mailto:testcontact.ua@xxxxx.com) или [testcontact.ru@xxxxx.com](mailto:testcontact.ru@xxxxx.com)* 

**SAPLAND** 

- Заходим в WebUI интерфейс - меню «Входящая почта (Inbox Search)».

- Проверяем, что письмо корректно маршрутизировано в соответствующую группу, то есть в качестве ответственного партнера назначено корректное ответственное подразделение.

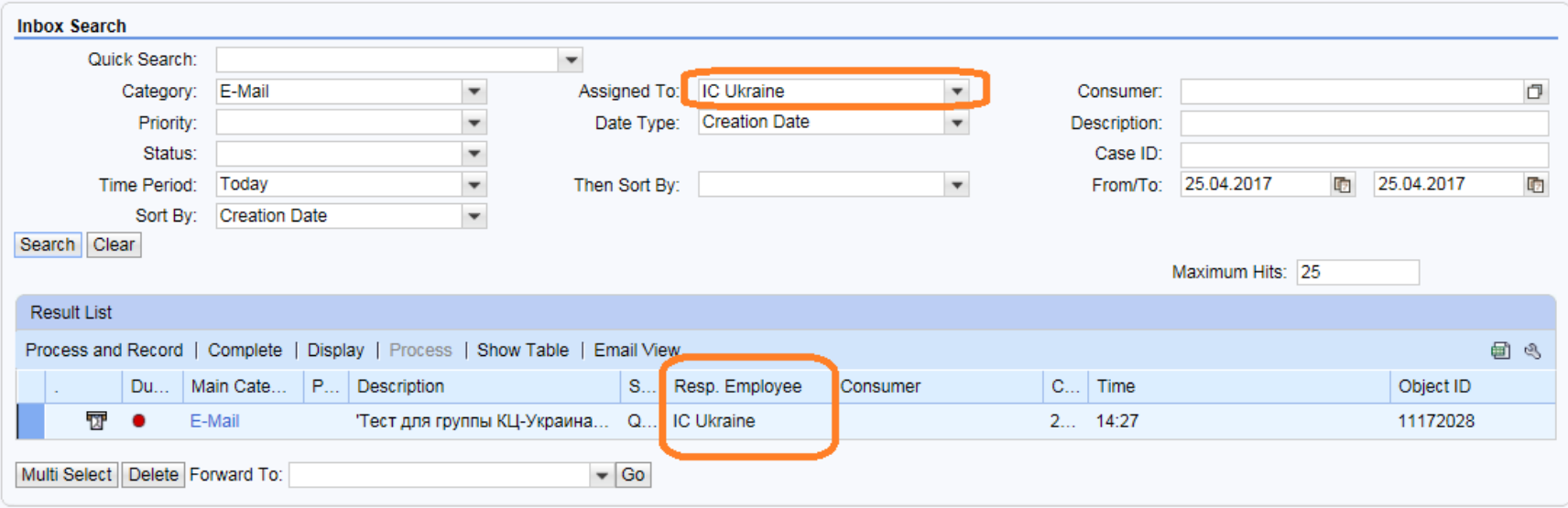

### Маршрутизация писем Техническая часть

## **SAPLAND**

### Обработка входящего письма в SAP CRM.

• При получении входящего письма вызывается класс-обработчик CL\_SMTP\_EXT\_SAPCONNECT, согласно настройке сервиса SAPconnect в транзакции SICF.

Далее в системе вызывается метод IF\_SWF\_EVT\_EVENT~RAISE класса CL\_SWF\_EVT\_EVENT и генерируется событие MAILRECIEVED.

• Затем вызывается функциональный модуль SWW\_WI\_CREATE\_VIA\_EVENT\_IBF для запуска потока операций WS00200001.

- Далее идет исполнение самого потока операций WS00200001.
	- Класс CL\_SWF\_UTL\_RUN\_SERVICES
	- Метод EXECUTE\_METHOD\_BOR

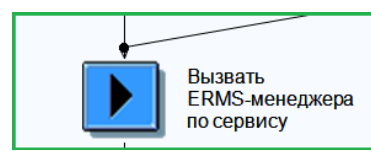

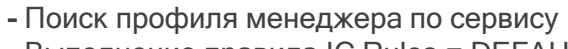

- Выполнение правила IC Rules = DEFAULT

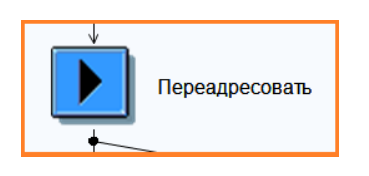

- Диалоговый шаг
- Правило ответственности AC00200136
- ФМ = CRM\_ERMS\_AGENT\_DETERM1

На этом описание 2-ого сценария завершено!

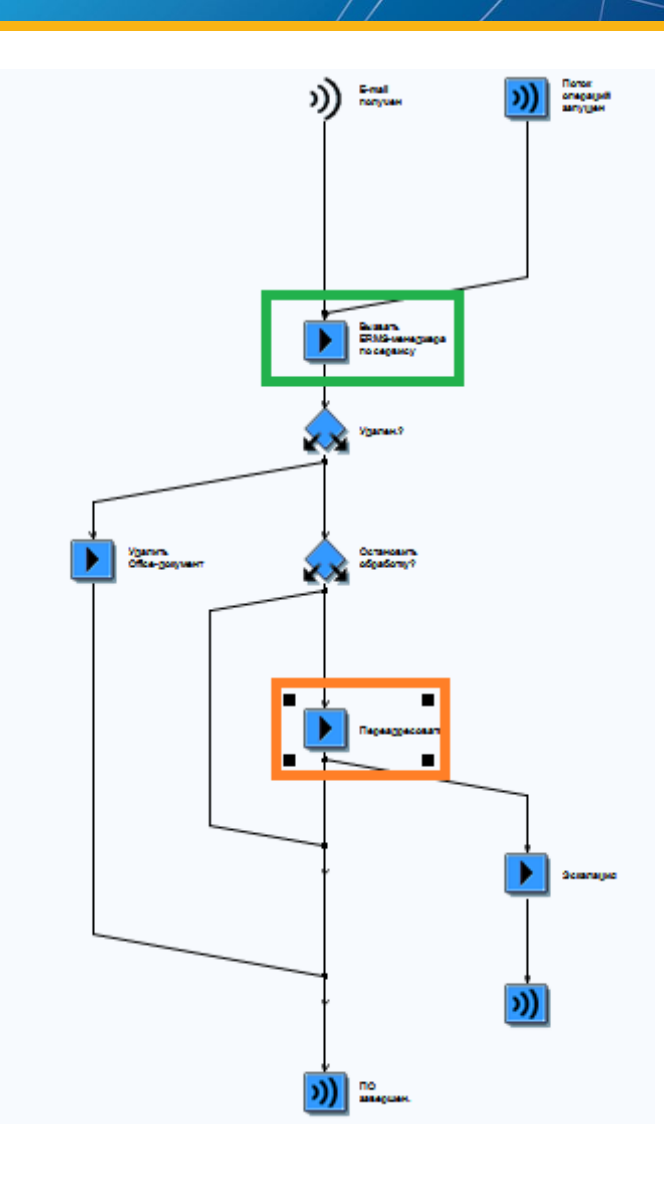

### Маршрутизация писем Доп. Функции – Создание нового атрибута

## **SAPLAND**

### Стандартные часто используемые атрибуты входящей почты, доступные для создания правил в IC Rules.

- Адрес отправителя
- Адрес получателя
- Содержание (текст) письма
- Тема письма

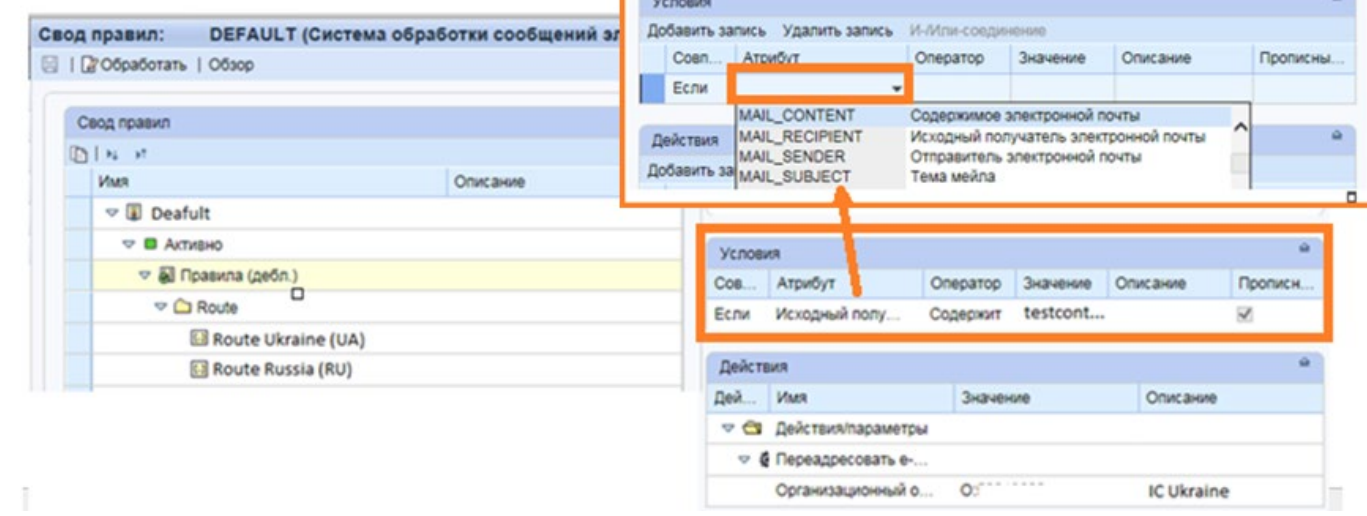

#### Полный перечень атрибутов.

- Меню настройки: SPRO Управление связями с клиентами Система управления электронной почтой Определить репозитарий.
	- Контекст = ERMS
	- Меню = Атрибуты

ВАЖНО - всегда можно создать свой Z–атрибут.

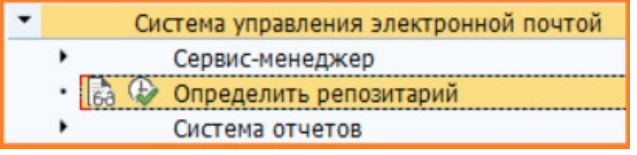

### Маршрутизация писем Доп. Функции – Создание нового атрибута

#### Создание нового атрибута.

- XPath: выражение определяет как система может получить значение для данного атрибута.
- Сбор фактов это сервис под которым лежит АВАР-класс с логикой для определения значения данного атрибута.
- Класс расширения атрибута это АВАР-класс определяющий какие операции сравнения можно использовать для данного атрибута.

**SAPLAND** 

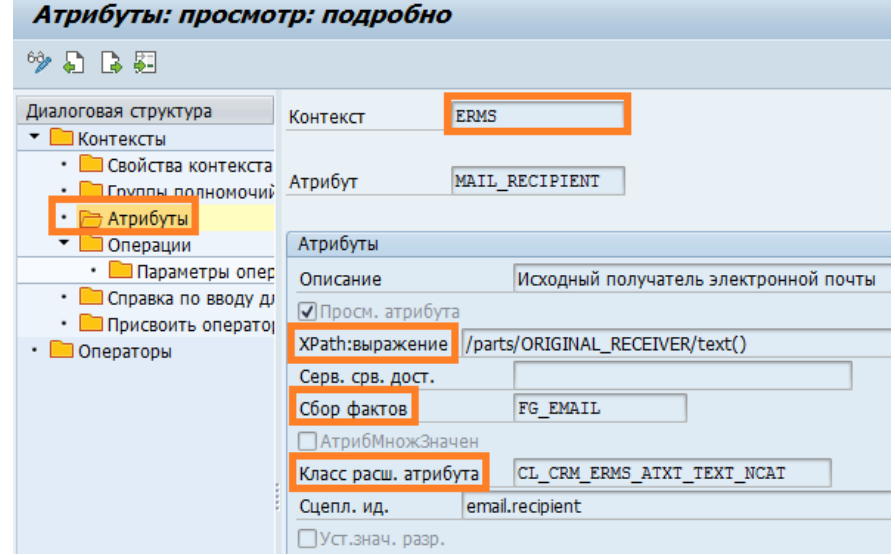

Сервис – определение сервиса доступно через меню настройки:

• SPRO – CRM – Система управления электронной почтой – Сервис-менеджер – Определение сервисов.

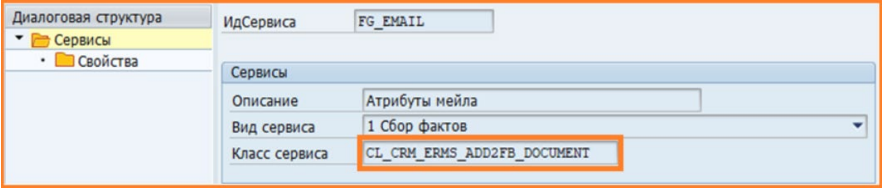

### Маршрутизация писем Доп. Функции – Создание новой операции

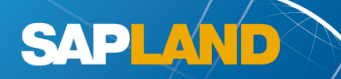

### Стандартные часто используемые действия для обработки входящей почты.

- AUTORESP Автоматический ответ
- AUTOACKN Отправить автомат. подтверждение поступления Письма
- ROUTE Маршрутизация входящей почты на ответственное подразделение/сотрудника
- FORWARD Переадресация входящего письма во вне системы SAP CRM
- DELETE EMAIL Удаление входящего письма

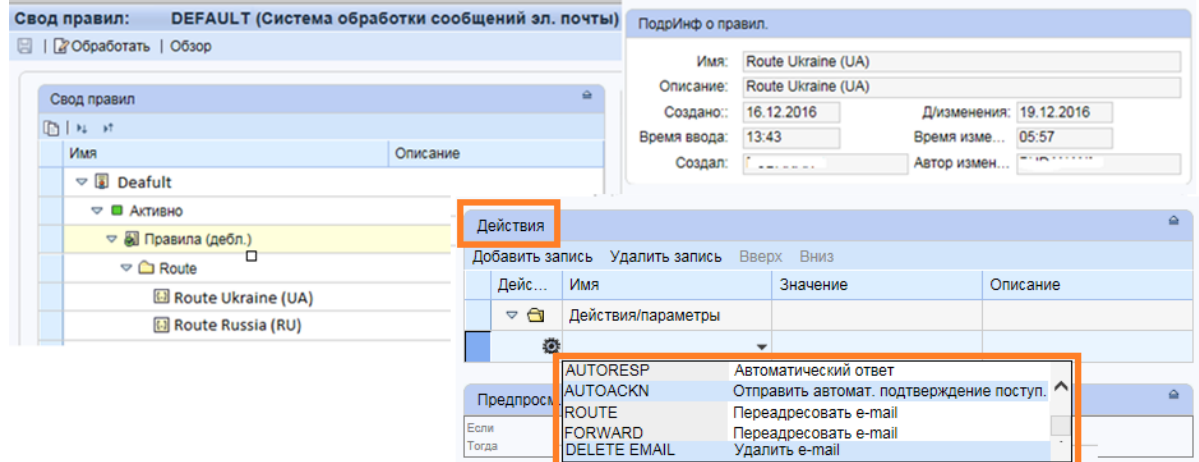

#### Полный перечень действий.

- Меню настройки: SPRO Управление связями с клиентами Система управления электронной почтой Определить репозитарий.
	- Контекст = ERMS
	- Меню = Операции

ВАЖНО - всегда можно создать своё Z–действие.

Система управления электронной почтой Сервис-менеджер **Ф** Определить репозитарий Система отчетов

### Маршрутизация писем Доп. Функции – Создание новой операции

## **SAPLAND**

#### Создание новой операции.

- Флаг «Просмотр действия» признак того, что данное действие доступно для выбора в правиле IC Rules.
- Ид. сервиса действия это сервис под которым лежит АВАР-класс, который определяет логику работы действия.
- Вид конфликта определяет поведение системы в случае, если одно действие используется более одного раза в рамках выполнения правила IC Rules.
- Немедленное выполнение признак того, что данное действие будет выполнять немедленно. Обычно все действия выполняются только после того, как все действия в правиле были проверены в рамках правила.

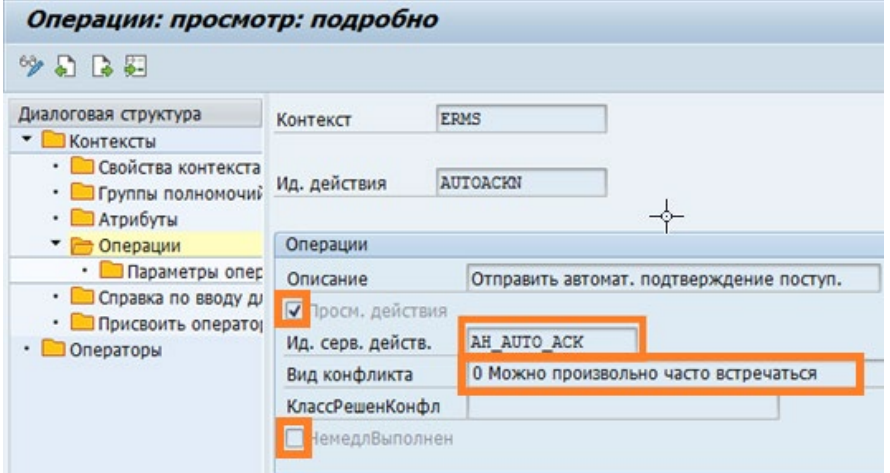

Сервис – определение сервиса доступно через меню настройки:

• SPRO – CRM – Система управления электронной почтой – Сервис-менеджер – Определение сервисов.

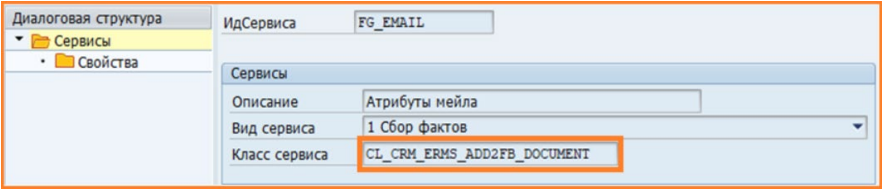

### Часто встречающиеся вопросы и ошибки при работе с ERMS

### Общие документы.

- FAQ ERMS SAP Note 940882.
- How to Configure ERMS. As well as possible Issues.
	- https://sap-[my.sharepoint.com/:b:/p/john\\_burton/ETu586pT5CNHhZ9DjAhRV50BoDb37\\_8sODUjKYrF04](https://sap-my.sharepoint.com/:b:/p/john_burton/ETu586pT5CNHhZ9DjAhRV50BoDb37_8sODUjKYrF04-Pkw)-Pkw
- ERMS How to Guide for Consultants.
	- [https://blogs.sap.com/2015/07/19/finally](https://blogs.sap.com/2015/07/19/finally-an-updated-erms-configuration-guide-for-crm-70/)-an-updated-erms-configuration-guide-for-crm-70/
	- [https://blogs.sap.com/2015/07/20/the](https://blogs.sap.com/2015/07/20/the-worlds-greatest-erms-configuration-guide-by-amrish-singh/)-worlds-greatest-erms-configuration-guide-by-amrish-singh/
	- [https://blogs.sap.com/2015/07/20/erms](https://blogs.sap.com/2015/07/20/erms-configuration-guides-and-documentation/)-configuration-guides-and-documentation/
- FAQ IC Agent Inbox SAP Note 882653.
	- Документ «Frequently Asked Questions about the Agent Inbox of the Interaction Center (IC) WebClient» приложен к SAP Note.

**SAPLAND** 

#### Частые вопросы и ошибки.

- Входящее письмо не отображается в WebUI интерфейсе в меню «Входящая почта (Inbox Search)».
	- SAP Note 1846041 How to analyse why an ERMS inbound E-Mail is not found in the agent inbox.
	- SAP Note 1850076 ERMS inbound E-Mails: Error no agents could be determined.
	- SAP Note 1516469 E-Mails to not reach Agent Inbox.
- Входящее письмо было случайно удалено пользователем как его восстановить. - SAP Note 1411788 - Event Linkage Deactivated - ERMS not triggered for e-mails.

### Часто встречающиеся вопросы и ошибки при работе с ERMS

#### Частые вопросы и ошибки (продолжение).

- Блокировка входящих писем «SPAM».
	- SAP Note 1831589 Complete ERMS WF without delivering E-mail to CRM Agent Inbox.
	- <https://answers.sap.com/questions/10691038/index.html>

#### • Действие «Автоответ» из SAP CRM на входящее письмо «Автоответ» от пользователя приводит к зацикливанию.

- SAP Note 1900772 E-mail header fields missing as ERMS attributes.
- SAP Note 1861686 Out of office reply to an Auto Response E-Mail causes a loop.
- SAP Note 2455524 Additional attributes required to prevent endless loops caused by auto reply E-Mails.
- SAP Note 2549205 Analysis: Endless loops caused by auto-reply emails.

### Вопросы и ответы

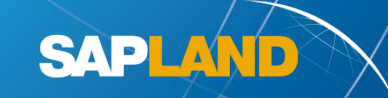

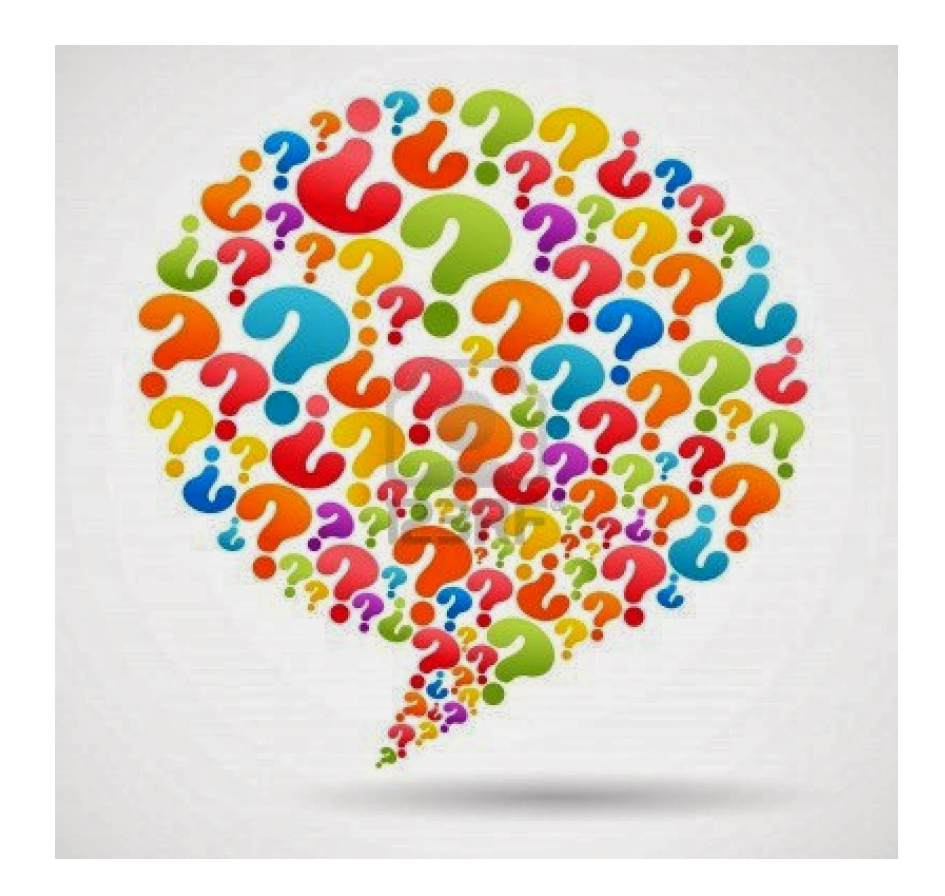

### КОНТАКТЫ

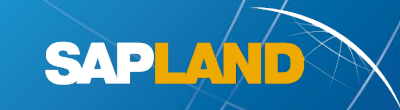

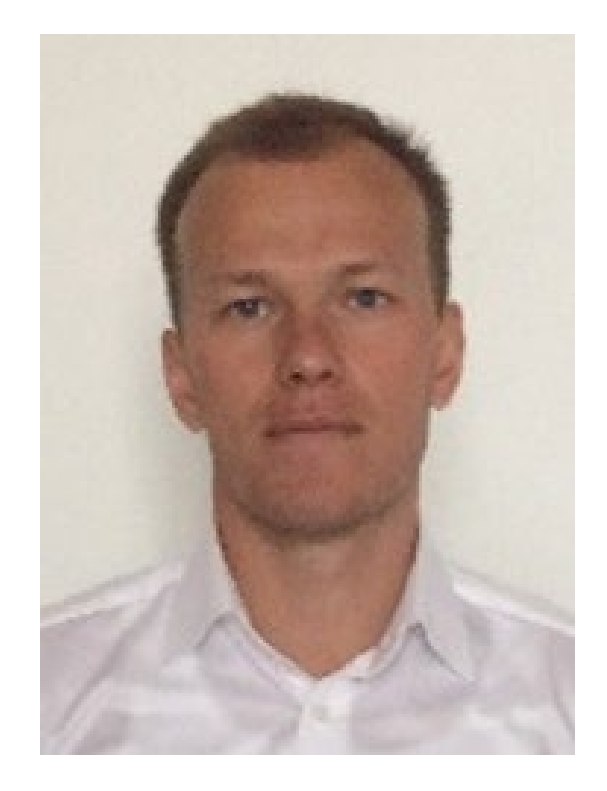

# **Буданов Андрей SAP CRM**

…………………………………………………………………………………….........

Моб: 7 ( 926) 257 -06 -75 E -mail: [andrey.budanov.wrk@gmail.com](mailto:andrey.budanov.wrk@gmail.com)